# **Première connexion Conférence Zoom Windows**

# **Prérequis**

-Disposer d'un ordinateur Type PC Windows équipé d'un casque avec microphone et une webcam (celle-ci n'est pas obligatoire pour les invités).

-Ou Disposer d'un PC Portable Windows

-Disposer d'une connexion Internet avec un débit montant suffisant pour transférer un signal vidéo.

### **Réaliser sa première connexion**

Vous avez reçu un Mel vous invitant à une réunion Zoom

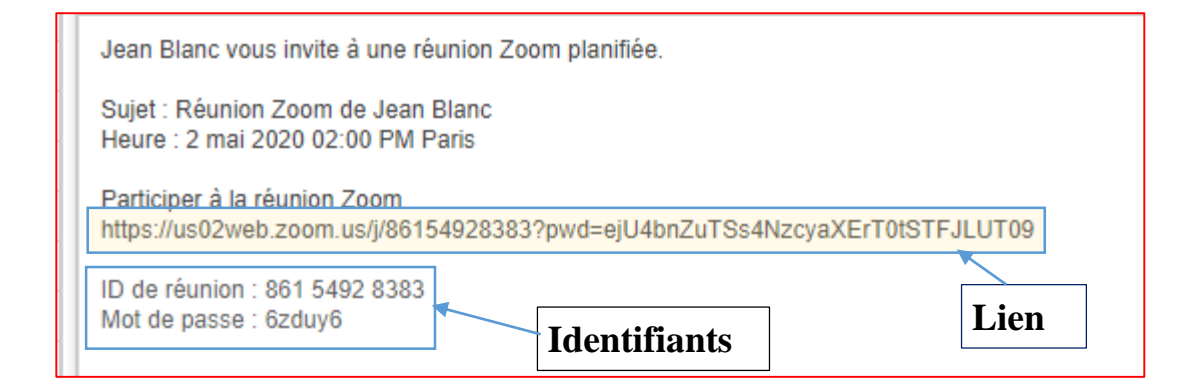

**Copier/coller le lien dans votre navigateur**

Le premier écran Zoom s'ouvre

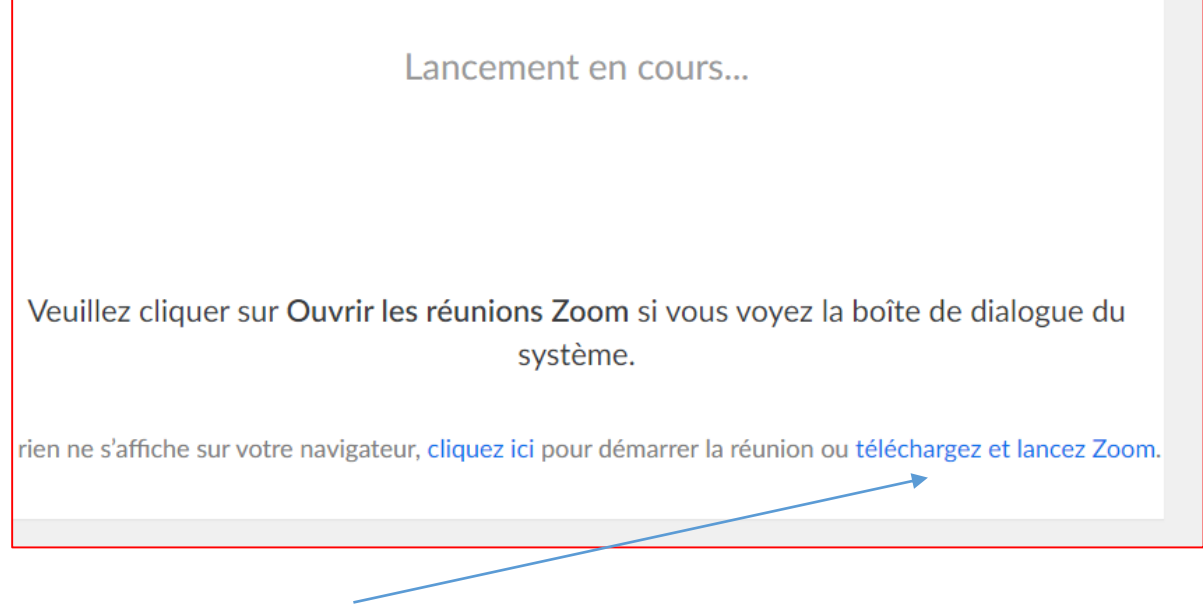

**Cliquez sur télécharger et lancer Zoom**

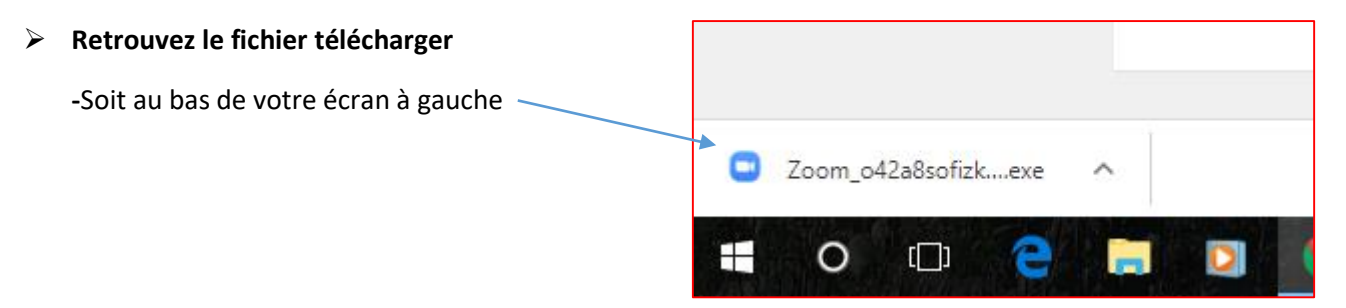

**-**Soit dans votre dossier téléchargement

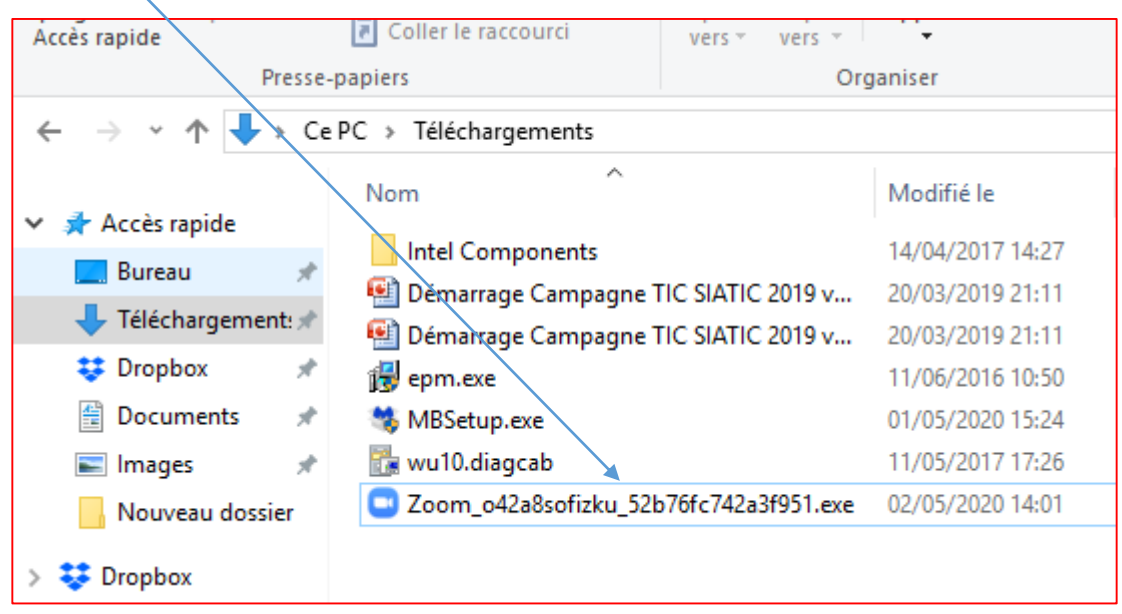

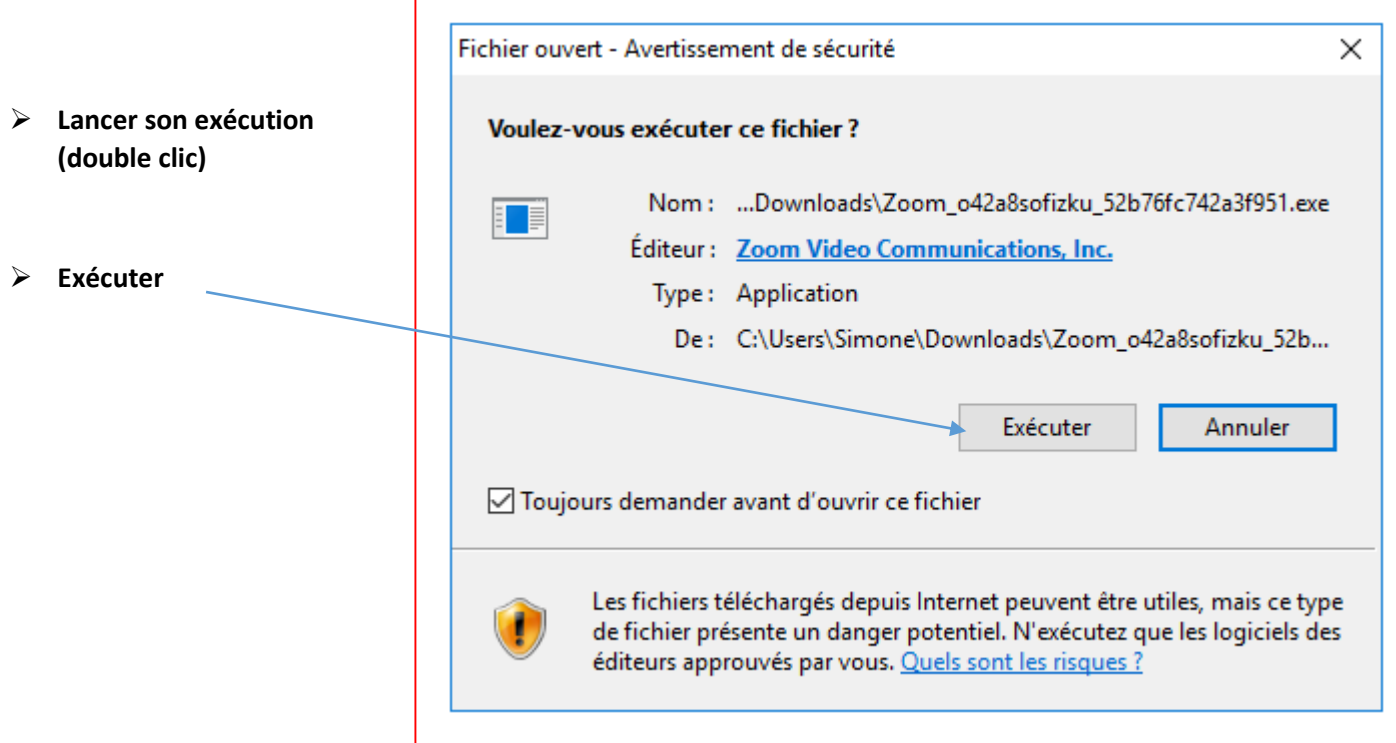

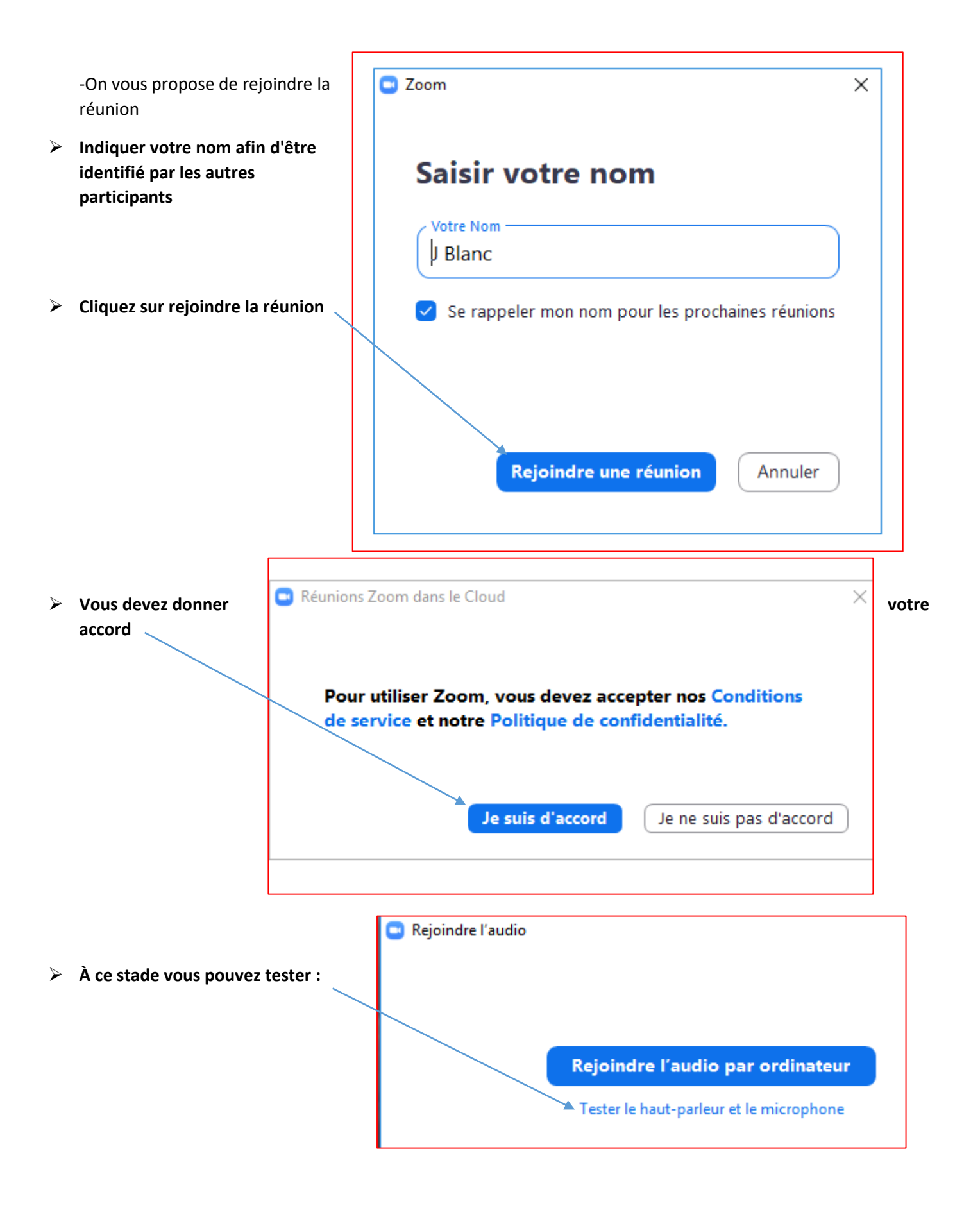

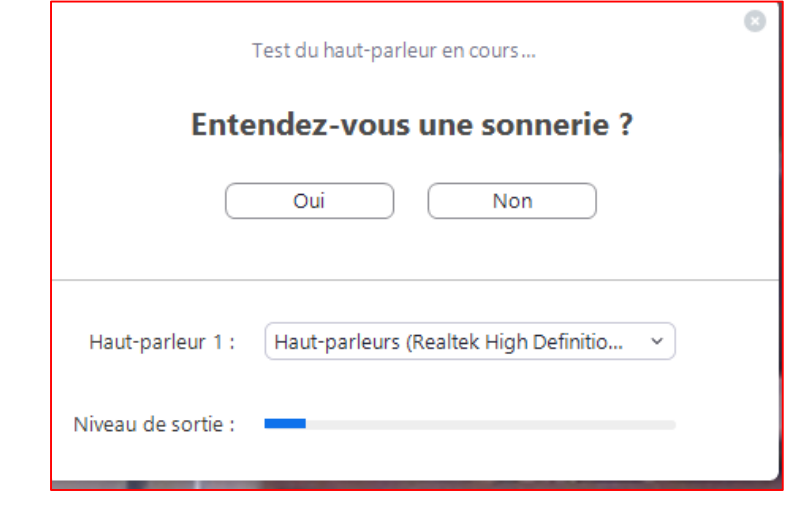

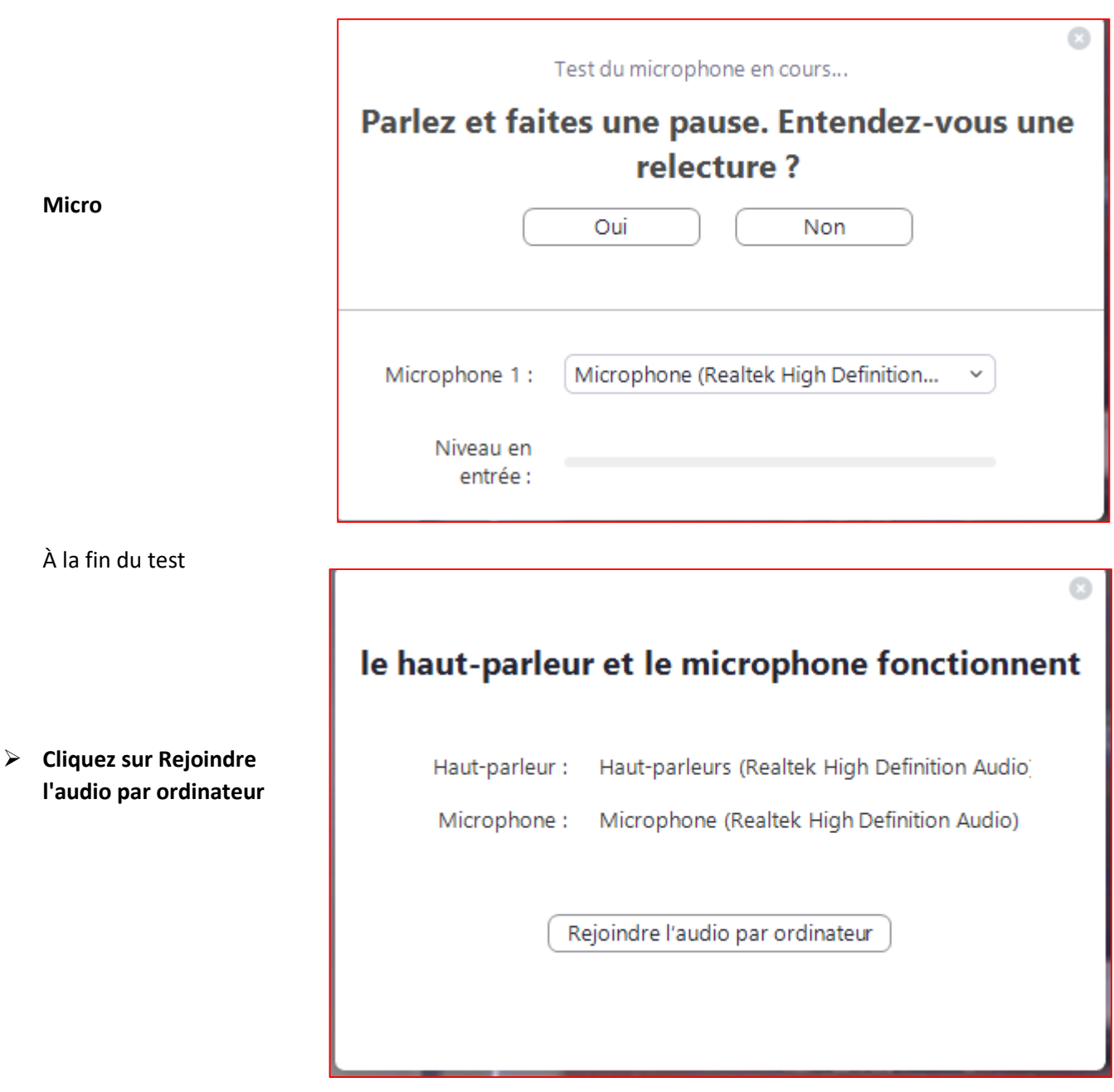

**Haut-parleur**

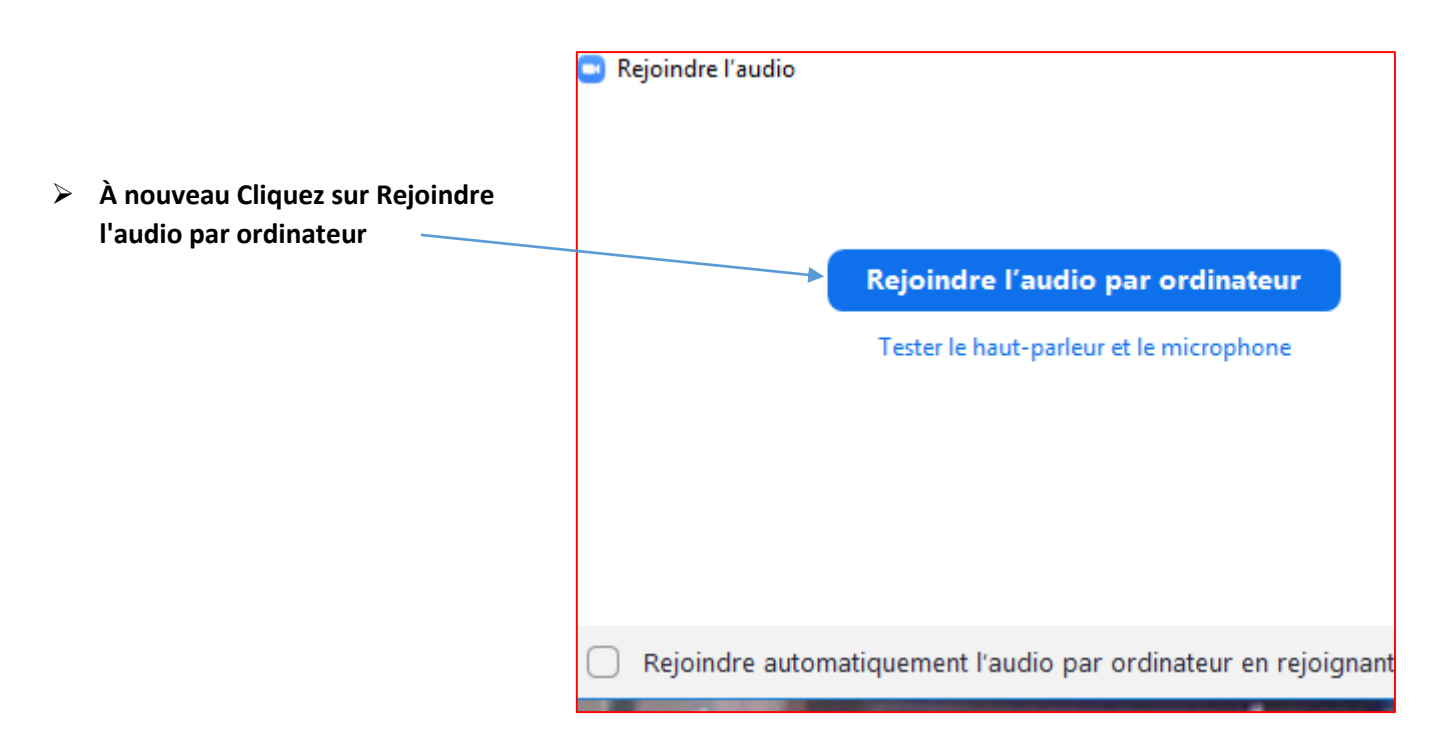

#### **Vous arrivez sur la réunion**

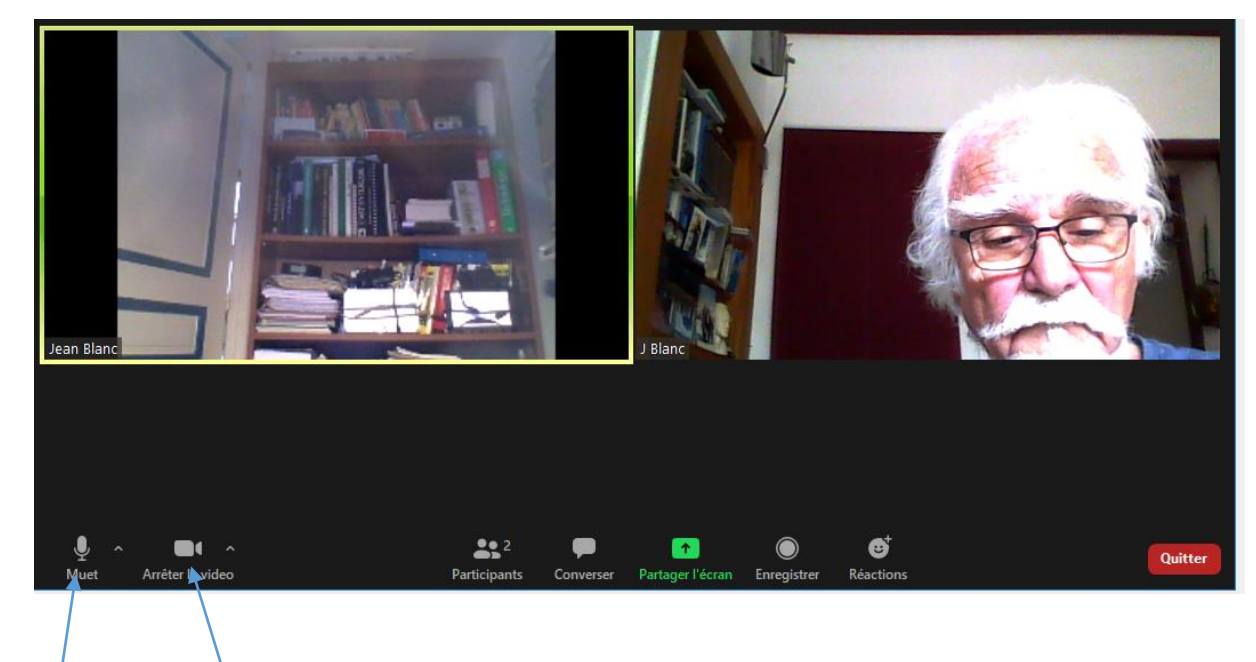

Pensez à activez votre **Caméra** (si vous avez une webcam) Et votre **Micro**

*Pour faire apparaitre la barre de menu de zoom, déplacez votre souris*

# **Bonne réunion…….**